## HOURLY RATES and PEOPLE BY STAFF TYPE IN DRGR

These instructions support HUD's updated guidance and procedures related to the approval of hourly rates for all TA awardee direct staff, contractor staff, and consultants who charge costs to HUD's TA awards.<sup>1</sup> And, these instructions are applicable to the 7.14 version of DRGR and to users with the staff rate role in DRGR, unless otherwise stated or updated by HUD.

(a) TA awardees must now submit directly into DRGR both the hourly rate for each staff type and the names of people associated with each staff type and corresponding approved rate. These actions occur in two separate parts of the system.

(b) To properly submit hourly rates by staff type for HUD approval, TA awardees must first add hourly rates by staff type in DRGR. After the submitted rates are approved in DRGR by HUD, the awardees must then associate people to those rates in DRGR. The specific steps in DRGR are included within the following pages:

- **Add/Edit [Staff Type and Rates, One at a Time \(required for all high rates\)](#page-2-0)**
- **[Add/Edit Staff To Approved](#page-8-0) Rates in DRGR, One at a Time**
- **Add/Edit Staff Type [and Rates, and Staff To Approved Rates Using a Single Upload File \(not allowed for high rates\)](#page-11-0)**

(c) The staff types, hourly rates, and associated people submitted in DRGR must match the financial management system in which the rates and people are recorded and billed. Awardees with variable pay periods must account for fluctuations in total staff rate per hour<sup>2</sup> and submit the highest possible rate for review

(d) For any total rate per hour that HUD considers a "high wage" – a total rate per hour that is \$200/hour or greater– the awardee must follow the instructions under "Add/Edit Staff Type and Rates, One at a Time (required for all high rates)" and upload the required documentation to support the rate including the *High Rate Worksheet<sup>3</sup>*. When approving the rate in DRGR, HUD will enter in the approval comments "HIGH WAGE" and the name of the person associated with the high wage. The awardee will then need to follow the instructions under "Add/Edit Staff To Approved Rates in DRGR, One at a Time" to associate the high wage to the person approved in DRGR.

(e) HUD will no longer accept rate approval requests submitted via email t[o TAWageApproval@hud.gov.](mailto:TAWageApproval@hud.gov)

 $\overline{\phantom{a}}$  $1$  Distributed through the November 2017 newsletter and the 2017 Summer Session #4 for TA provider; and stored o[n sakai.lampschools.org](https://sakai.lampschools.org/portal/site/~fd800df2-d2ff-4390-a73f-2aff6d0f2925/tool/ad8400ad-d70c-4ee6-8c73-b54cbaaf2c1c?panel=Main) in the "Notices/Guidance" folder in the "TA Regulations/Admin Policies."

<sup>&</sup>lt;sup>2</sup> Defined as base rate plus fringe rate. For contractors and consultants, the base rate is the fully loaded rate.

<sup>&</sup>lt;sup>3</sup> Stored o[n sakai.lampschools.org](https://sakai.lampschools.org/portal/site/~fd800df2-d2ff-4390-a73f-2aff6d0f2925/tool/ad8400ad-d70c-4ee6-8c73-b54cbaaf2c1c?panel=Main) in the "Notices/Guidance" folder in the "TA Regulations/Admin Policies." To see an example of a completed worksheet, refer to *Sample High Rate Worksheet*

(f) HUD will review and determine approval of **all** hourly rates by staff type submitted in DRGR. These reviews and approvals will be completed in DRGR.

(g) No costs may be incurred in relation to rates and people pending HUD's approval or to rates and people explicitly rejected by HUD.

<span id="page-2-0"></span>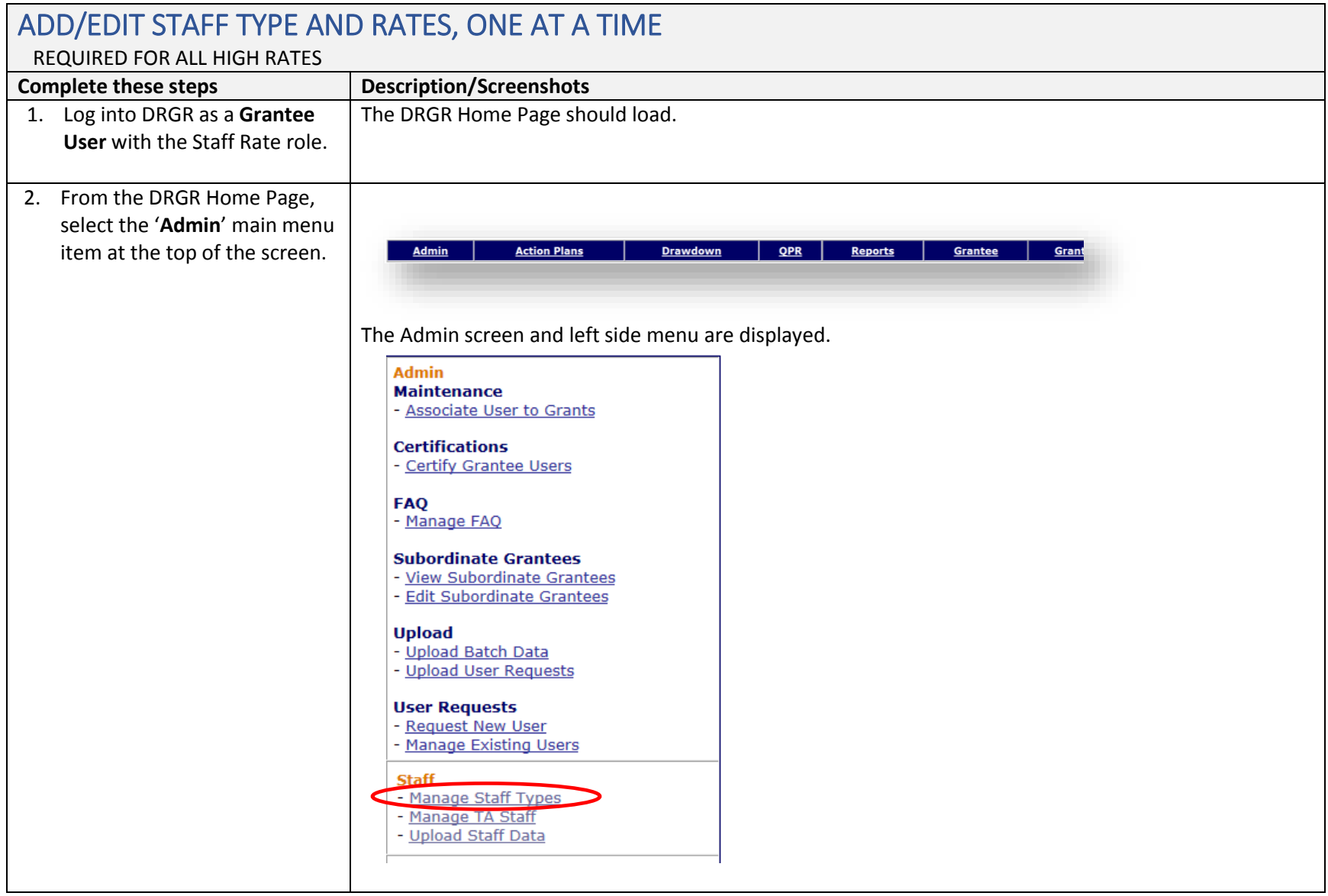

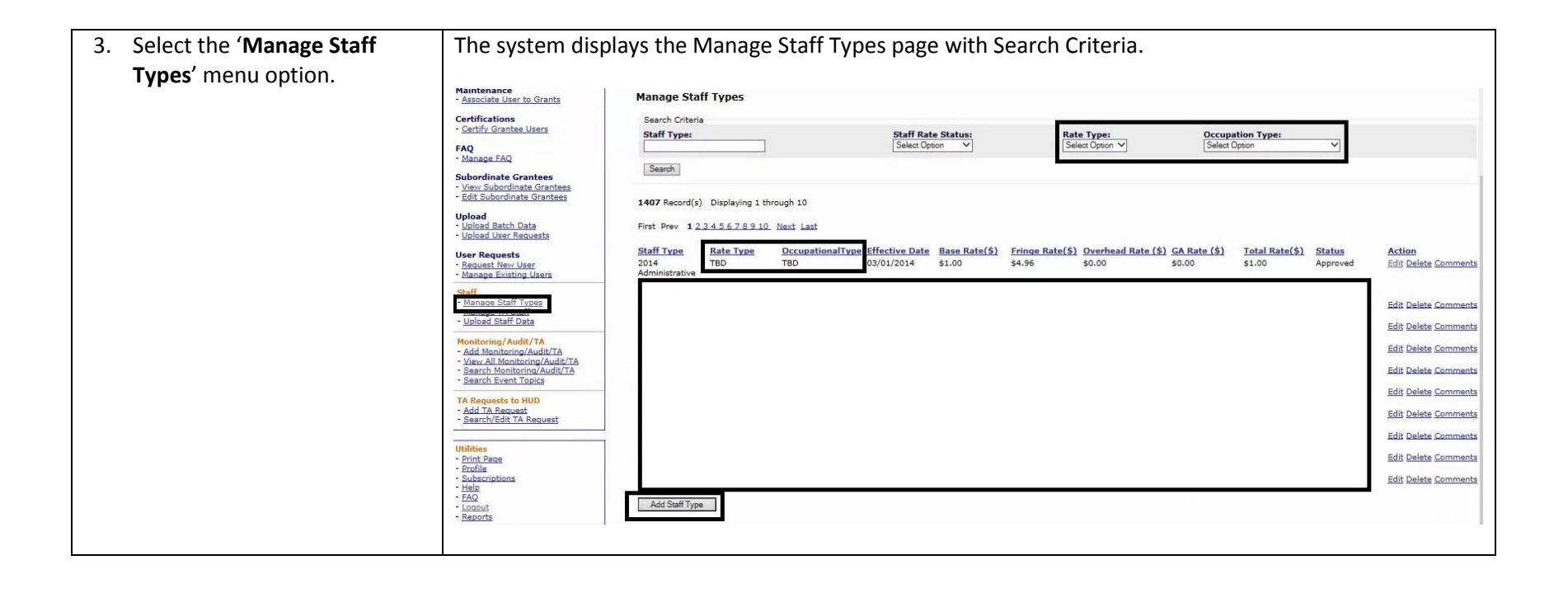

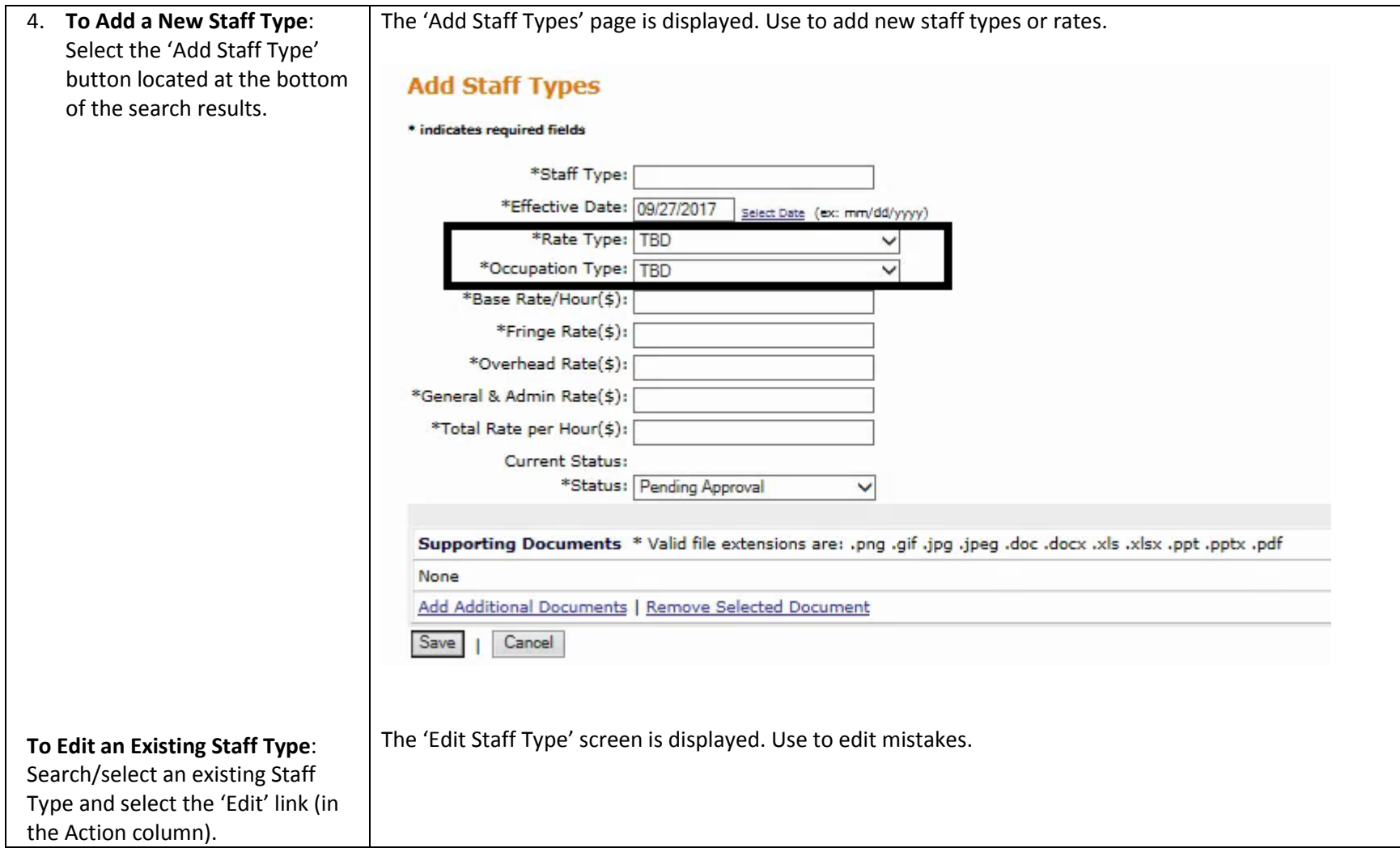

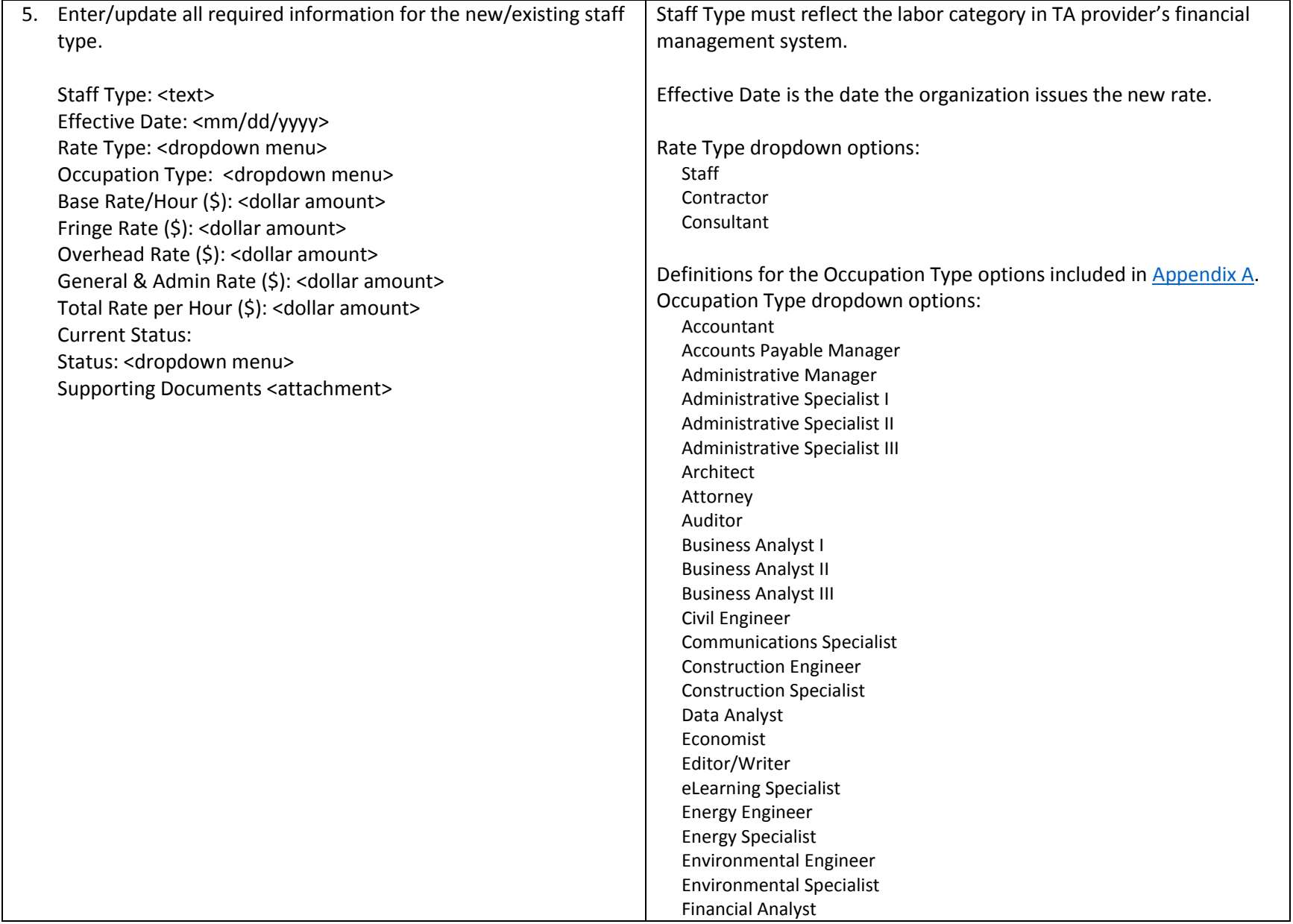

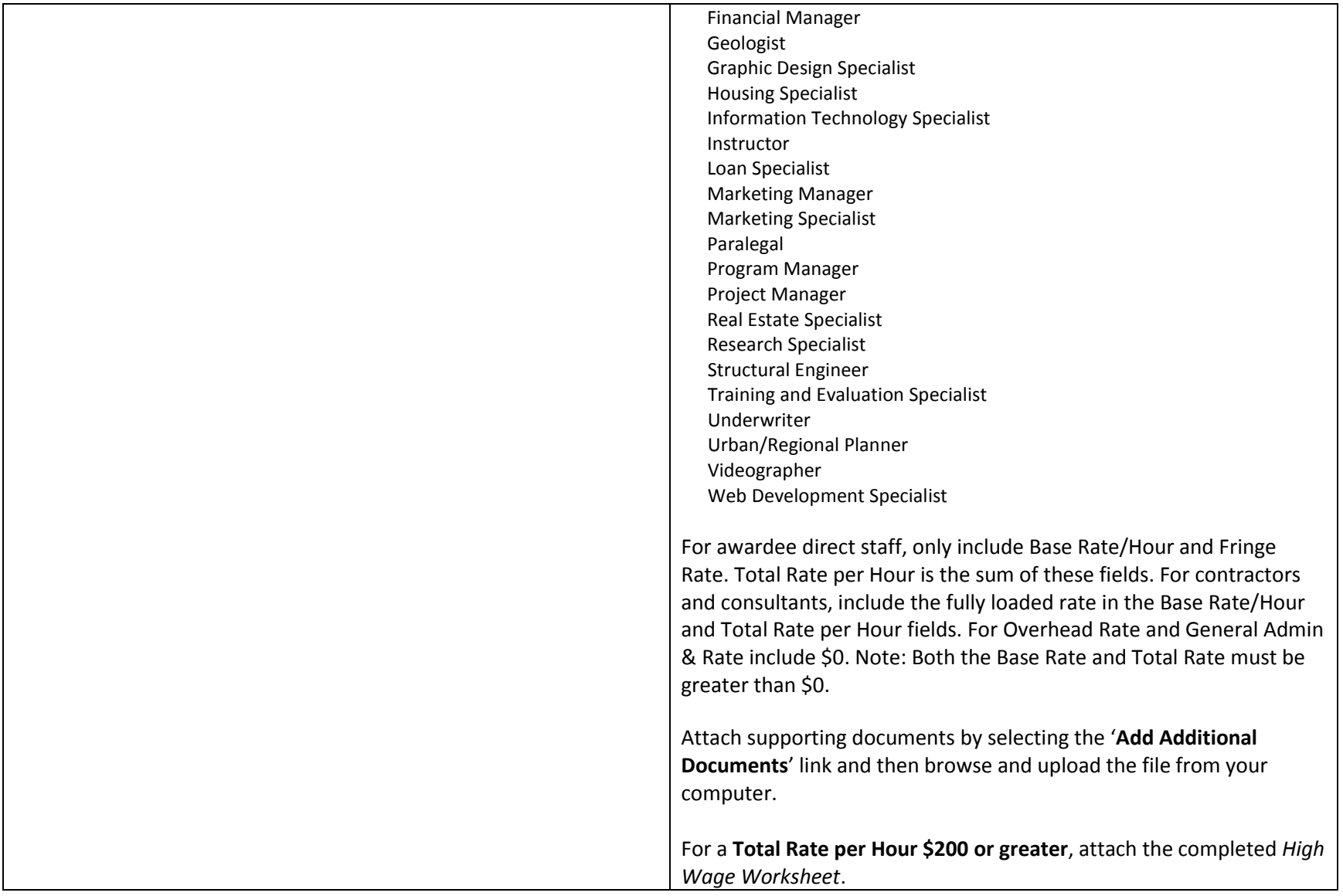

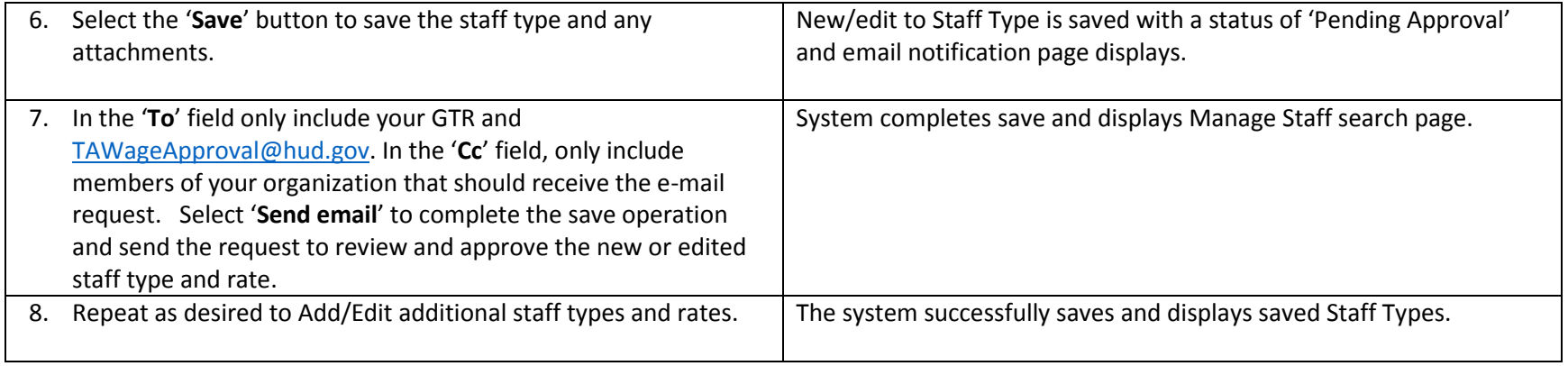

<span id="page-8-0"></span>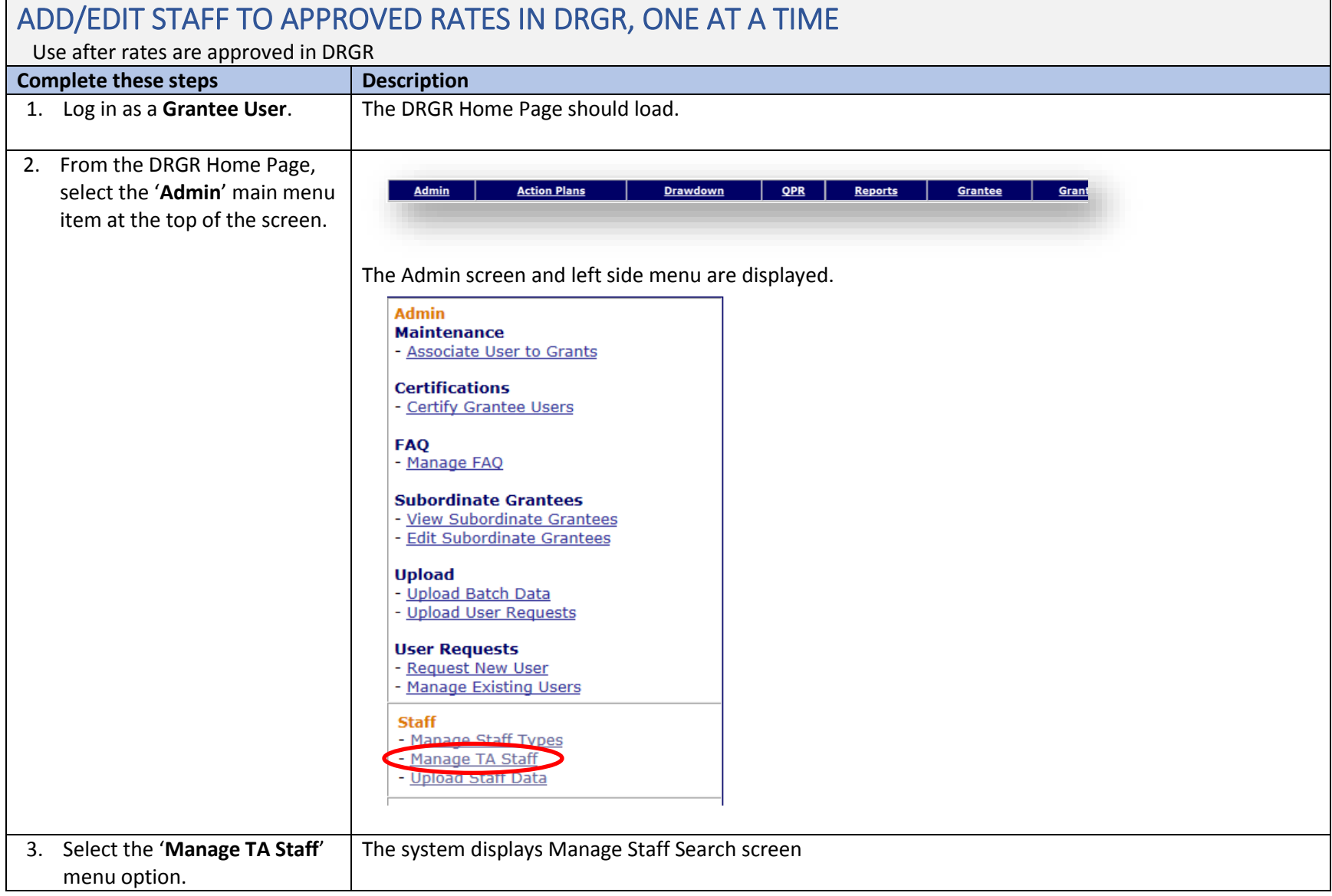

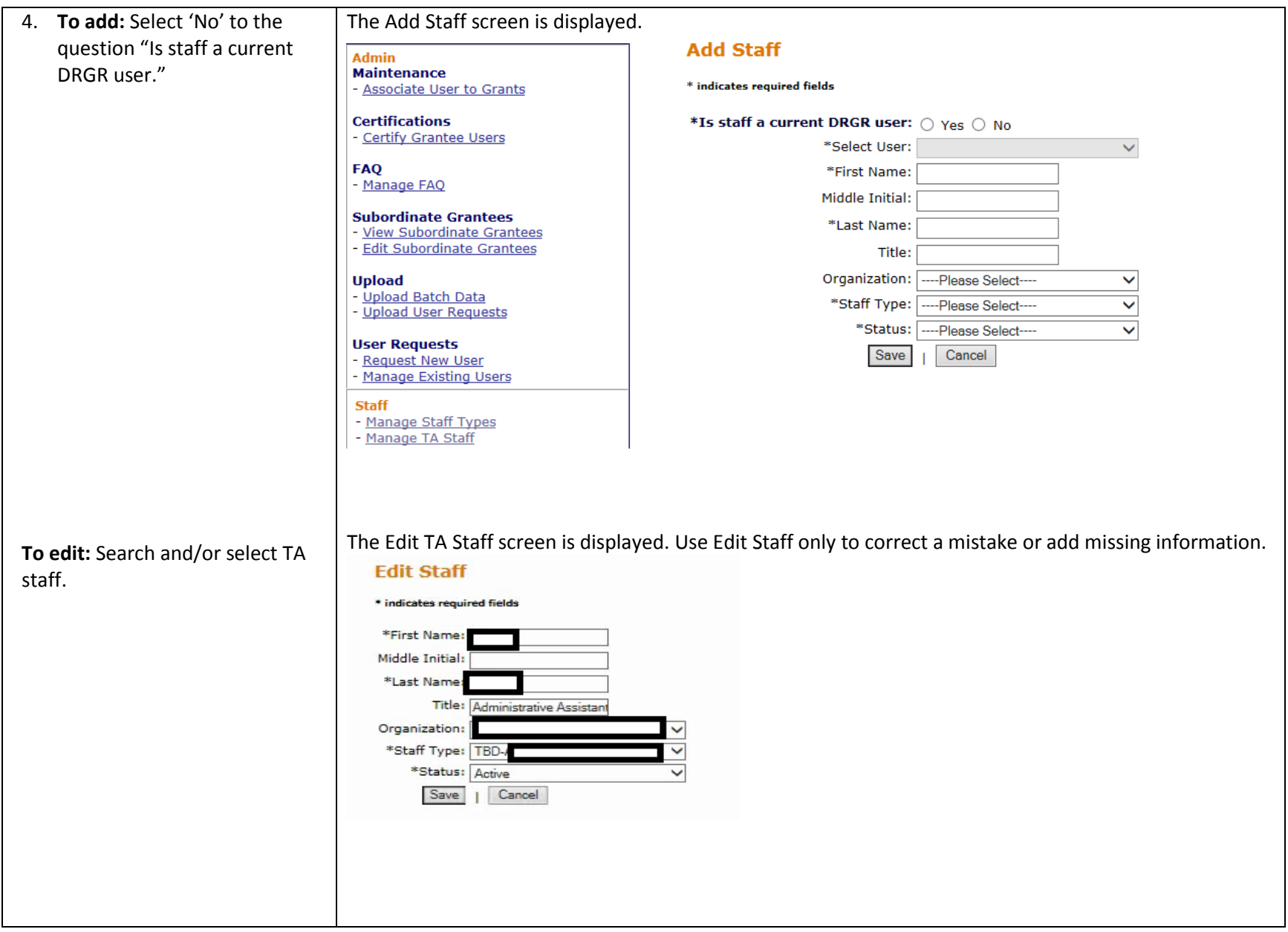

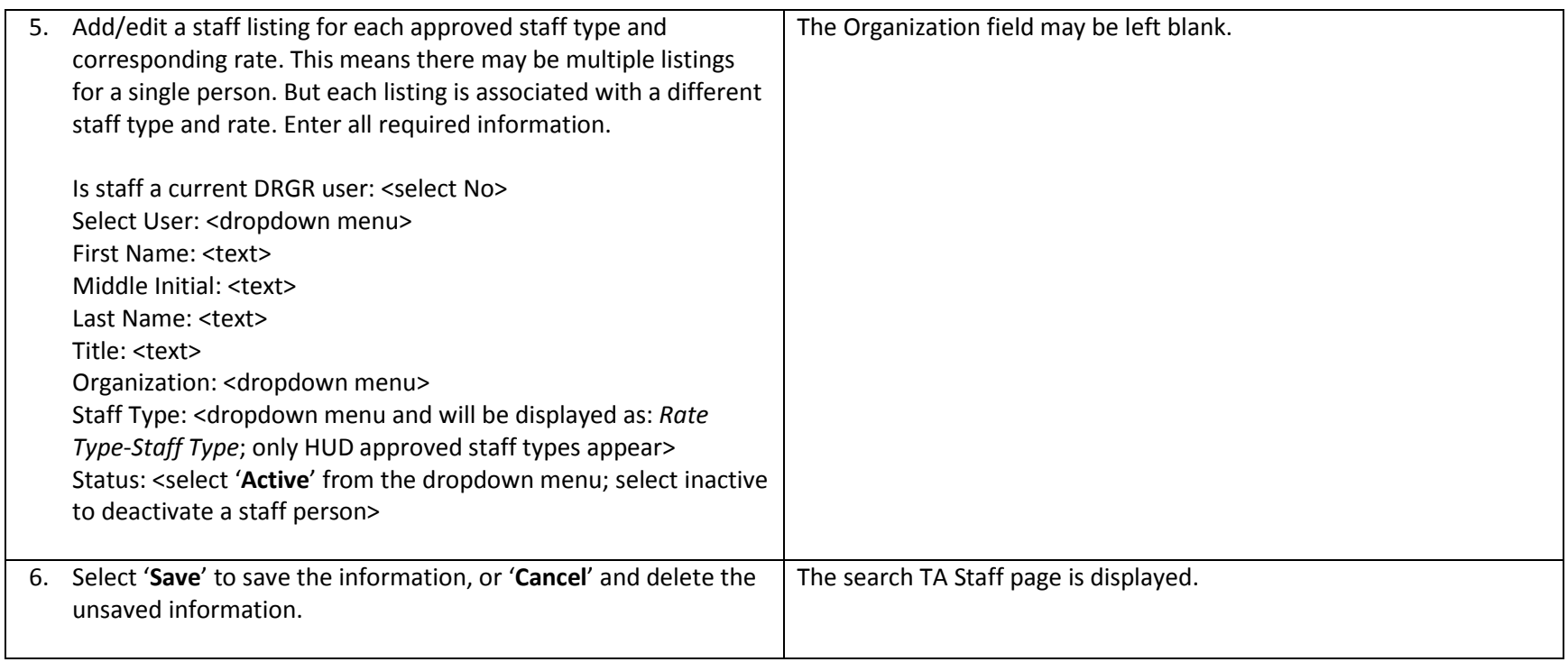

<span id="page-11-0"></span>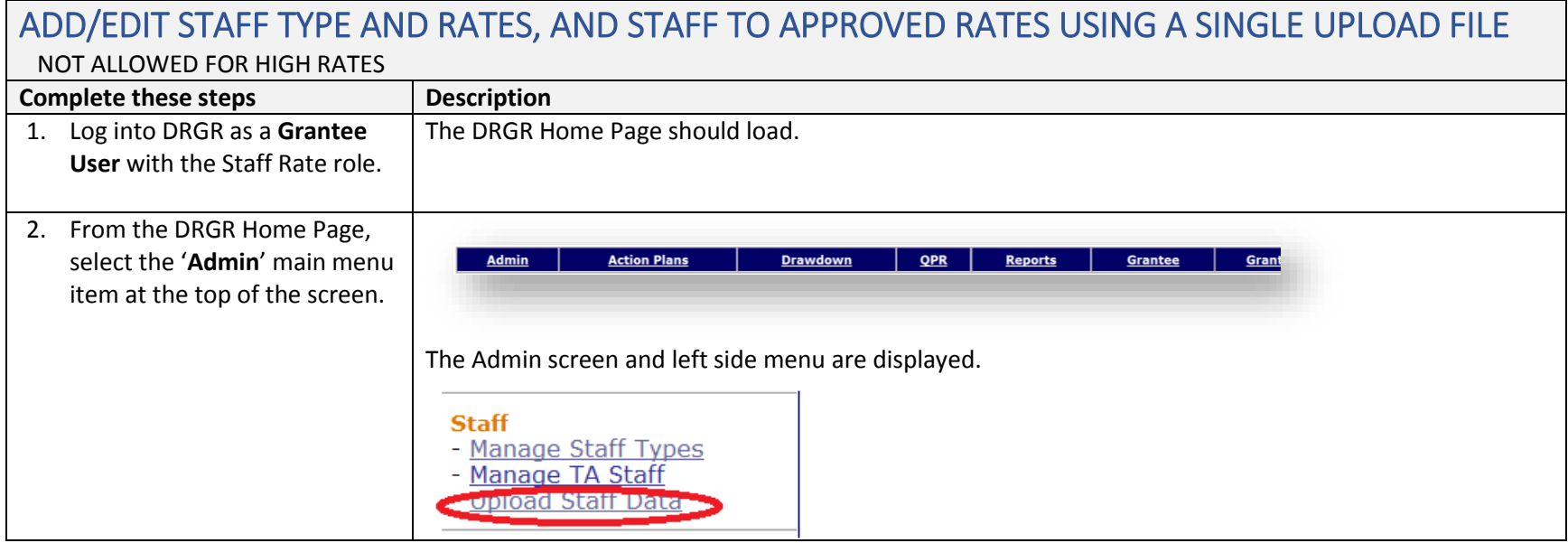

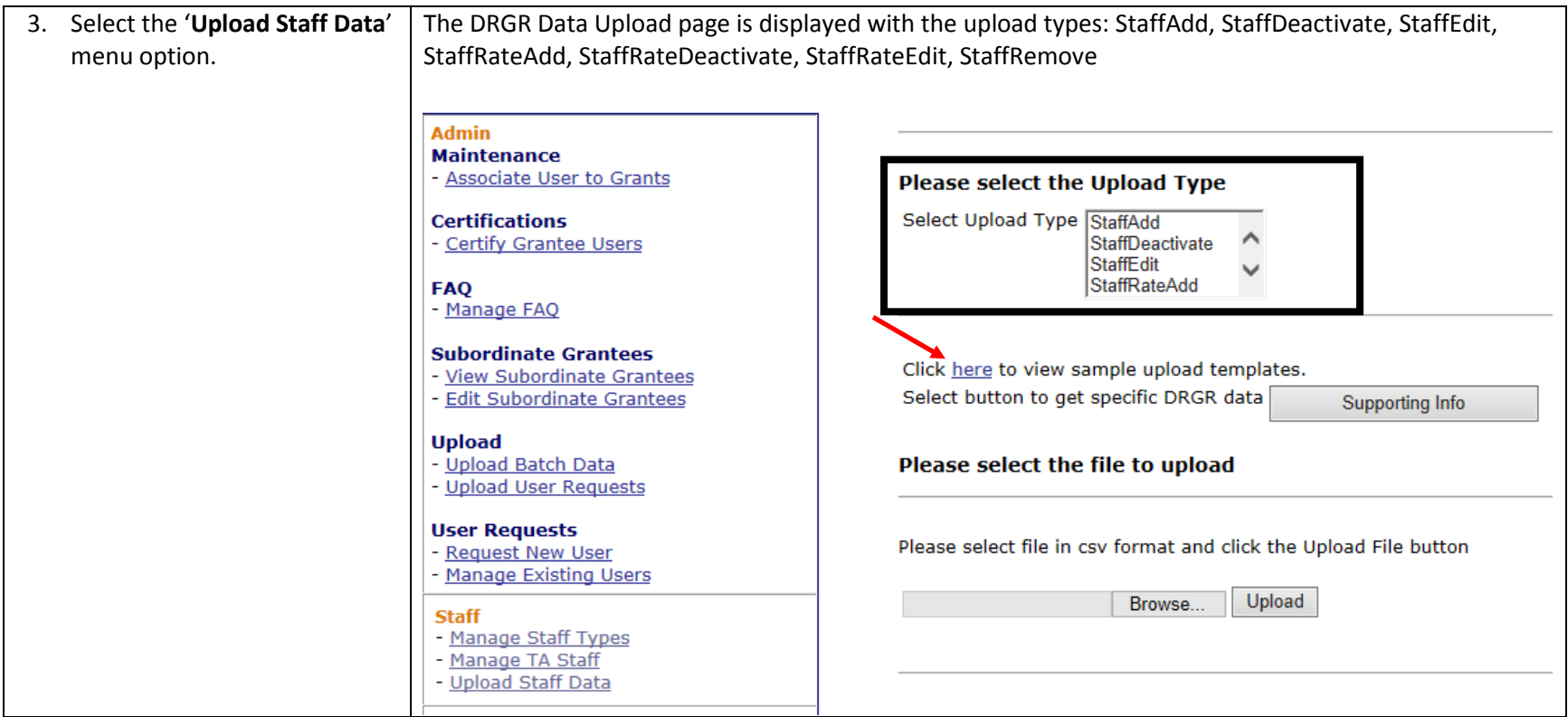

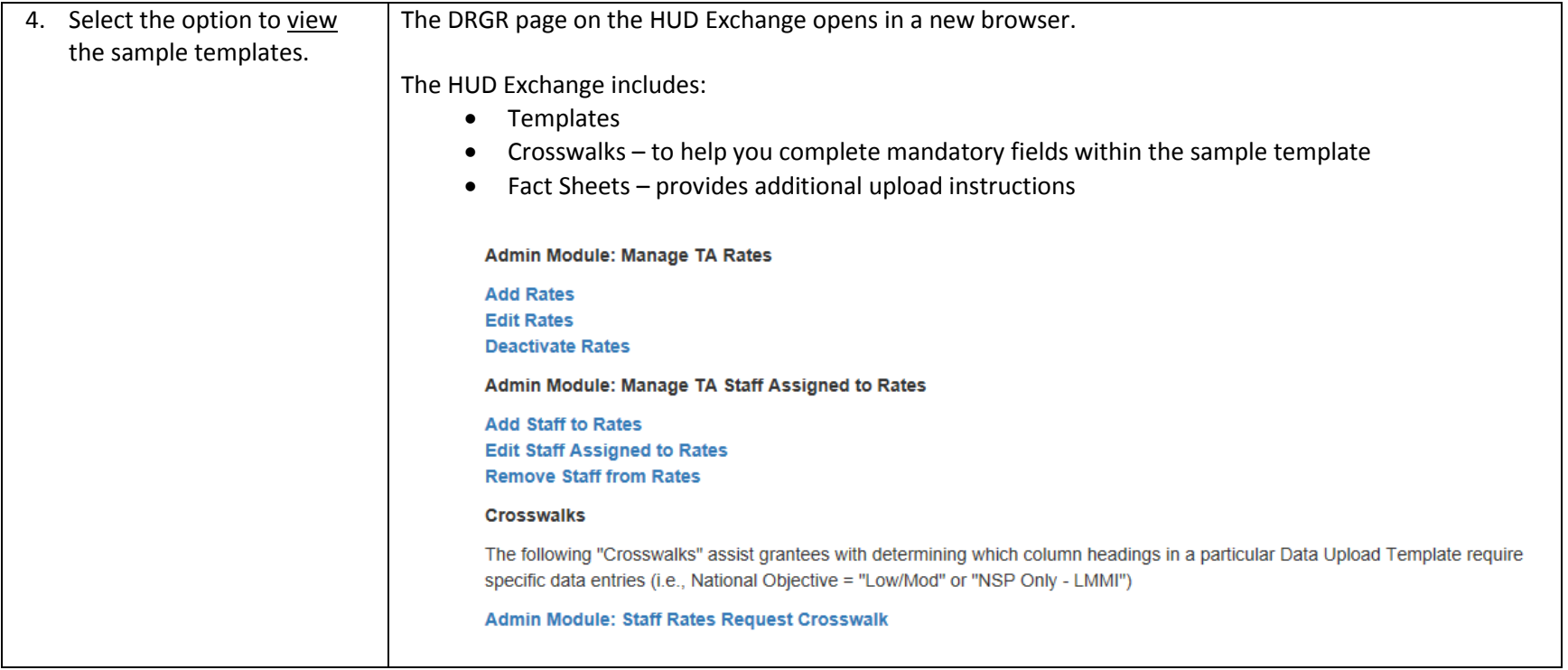

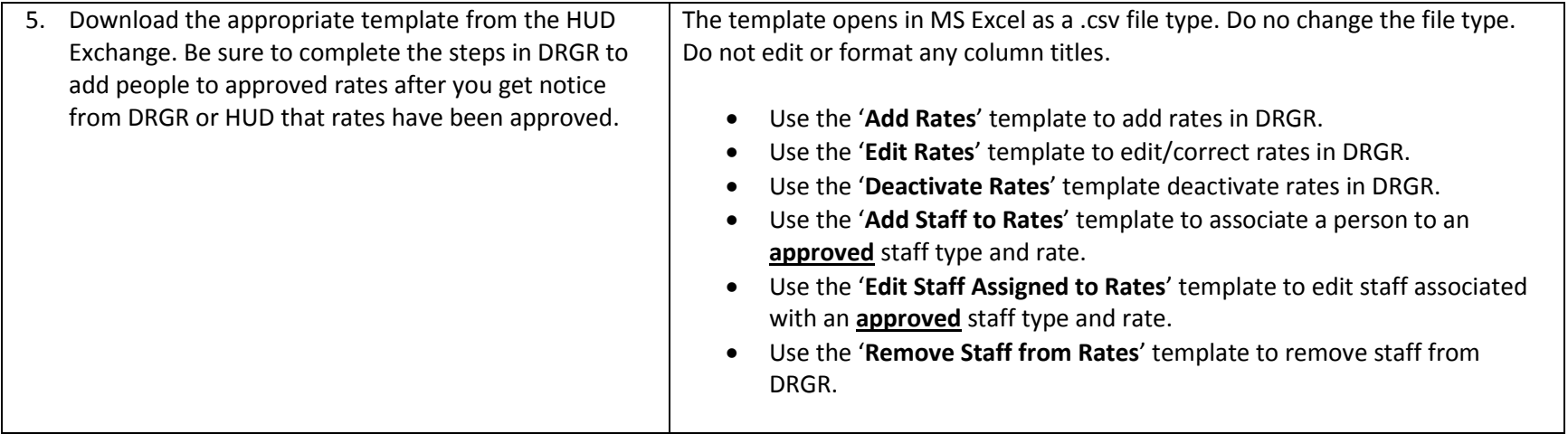

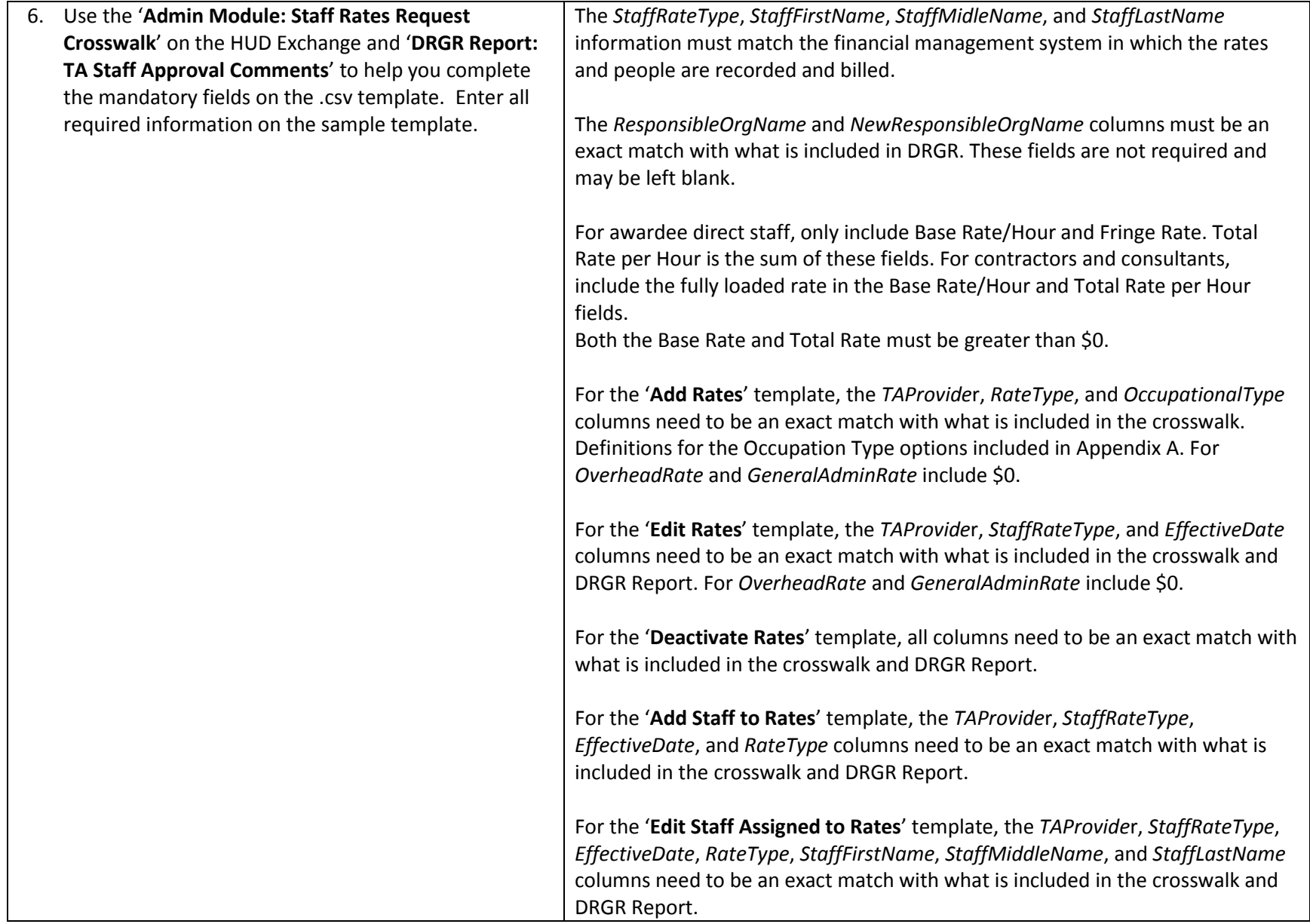

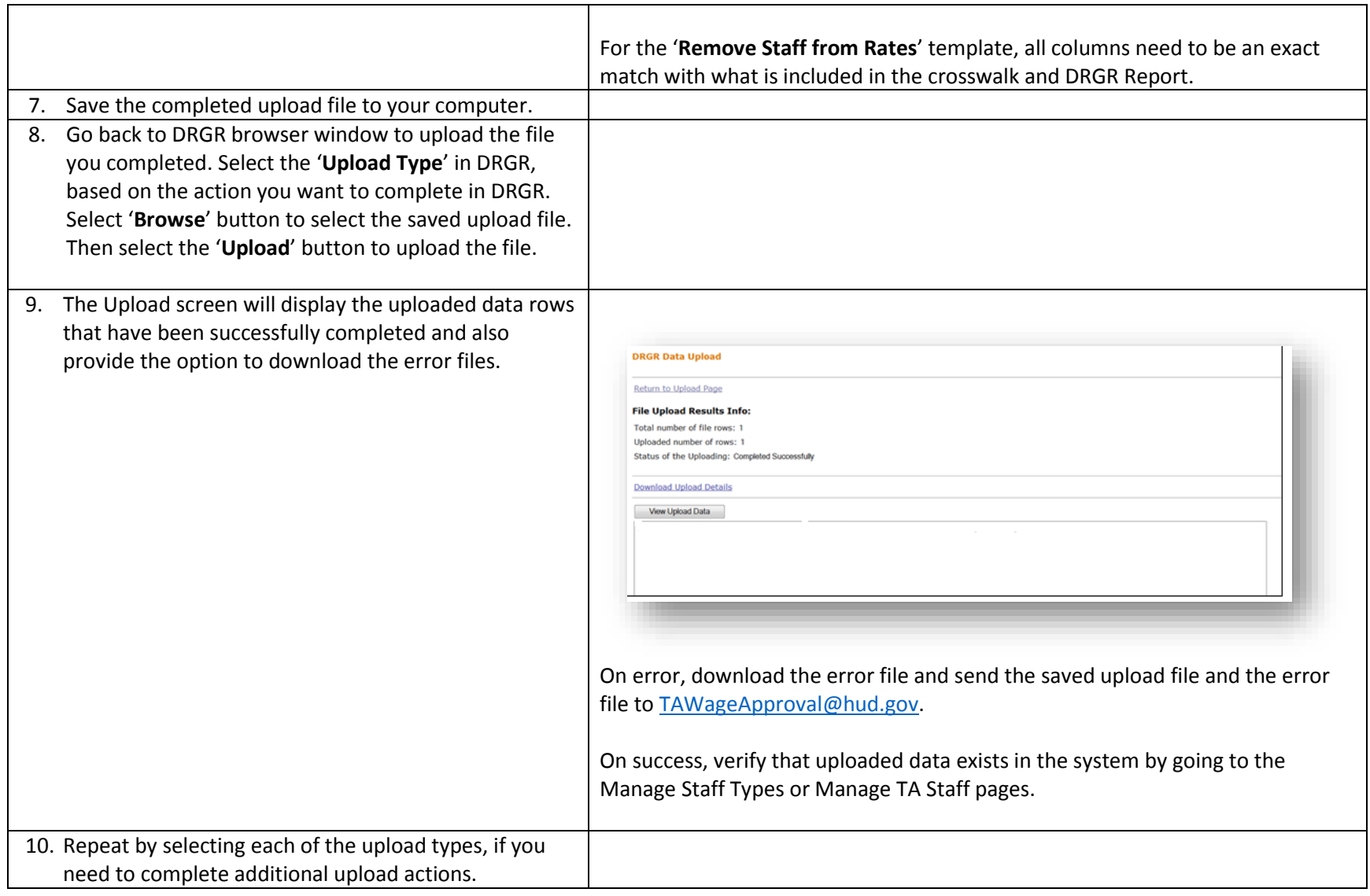

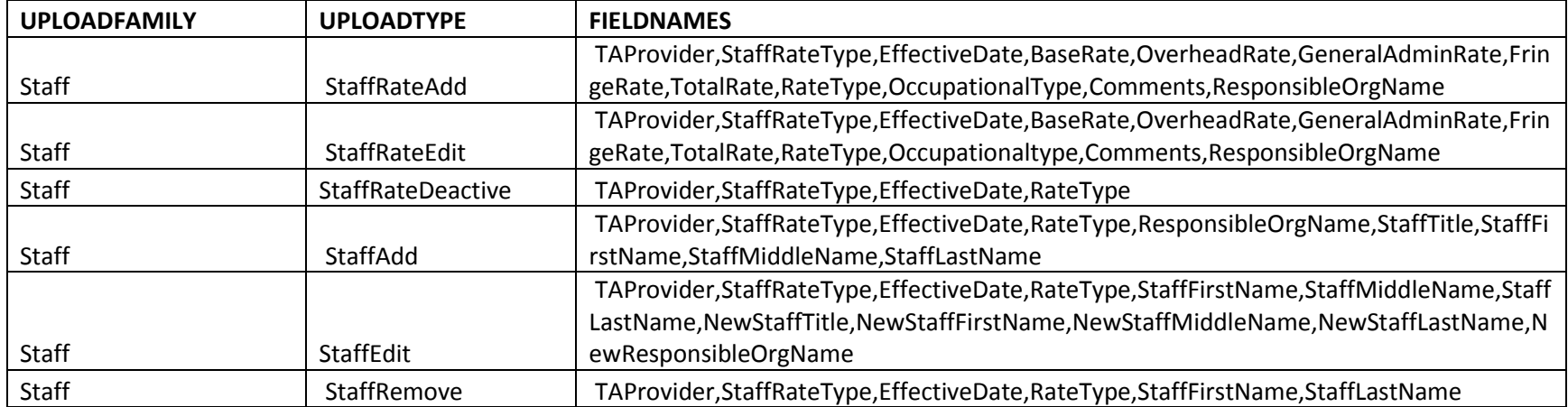

## Appendix A: Definitions of Occupation Types

<span id="page-18-0"></span>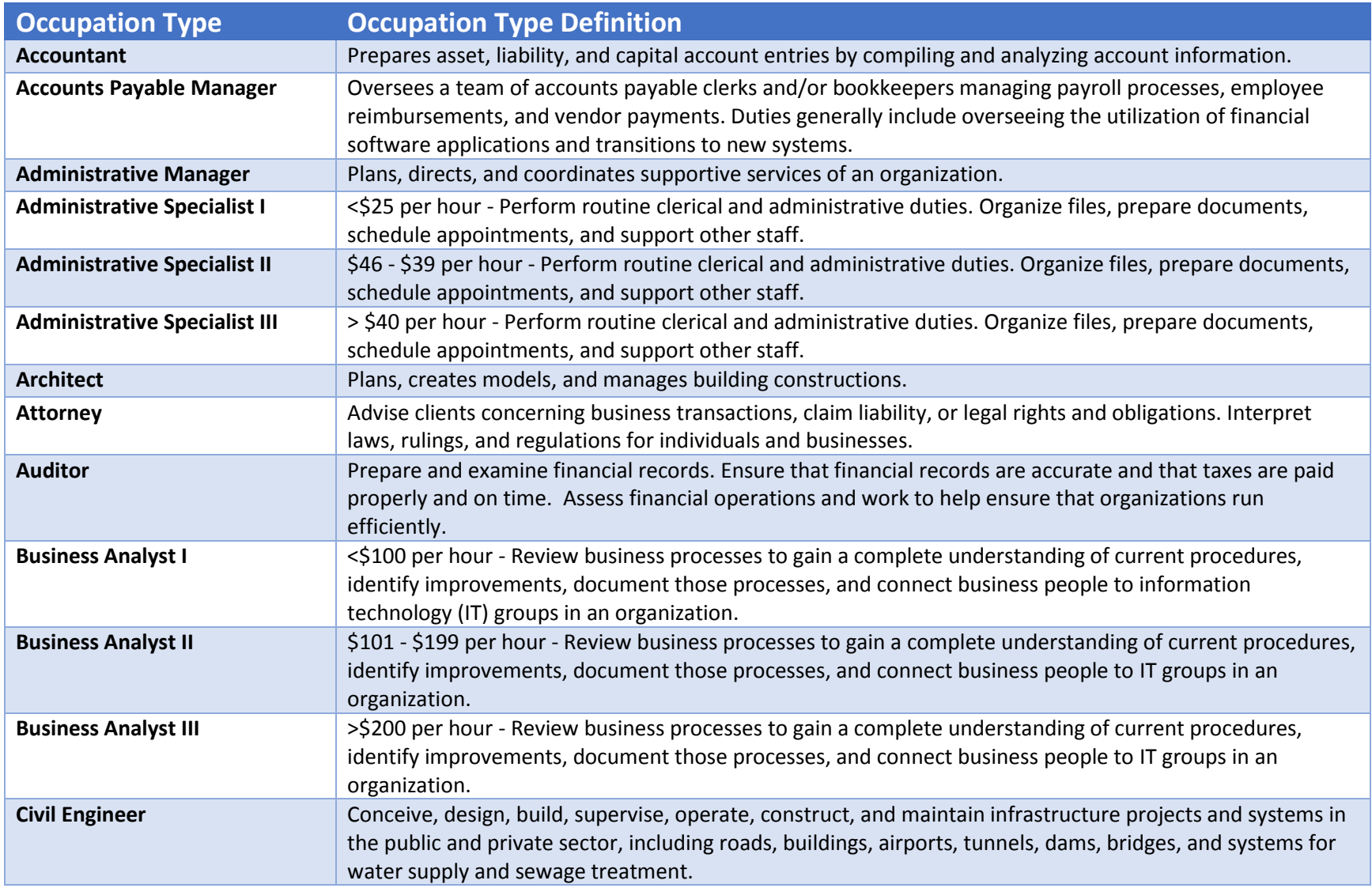

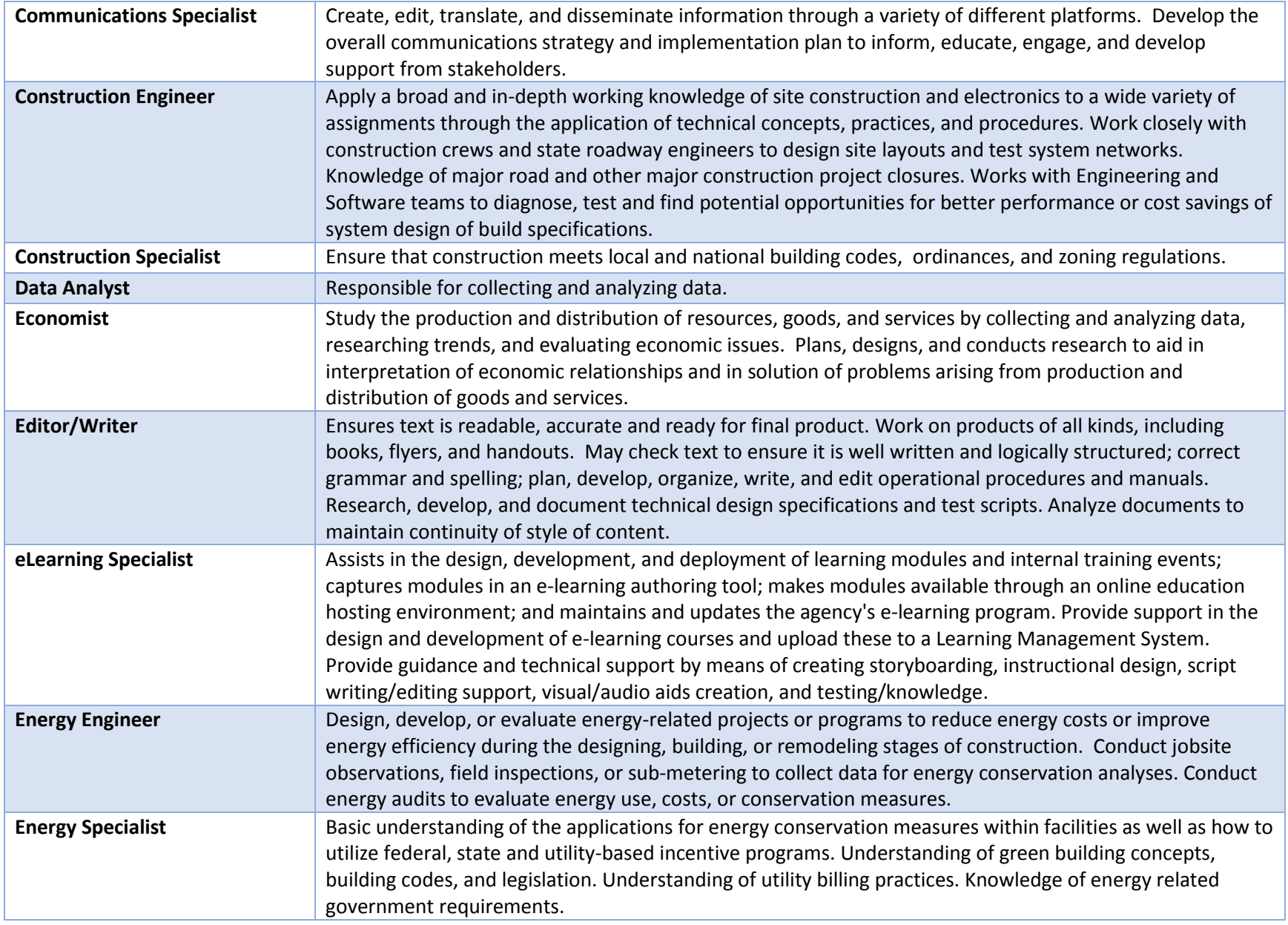

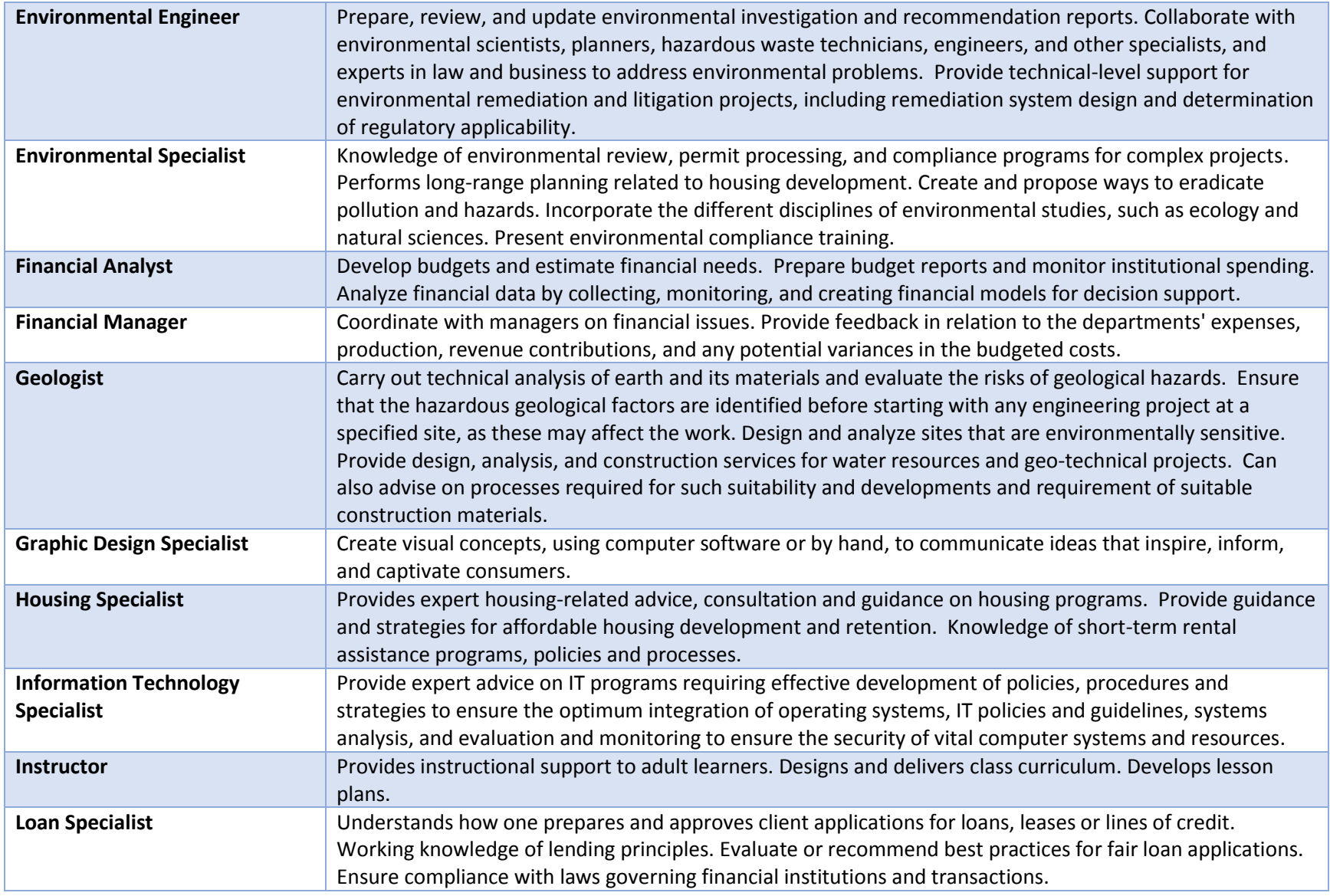

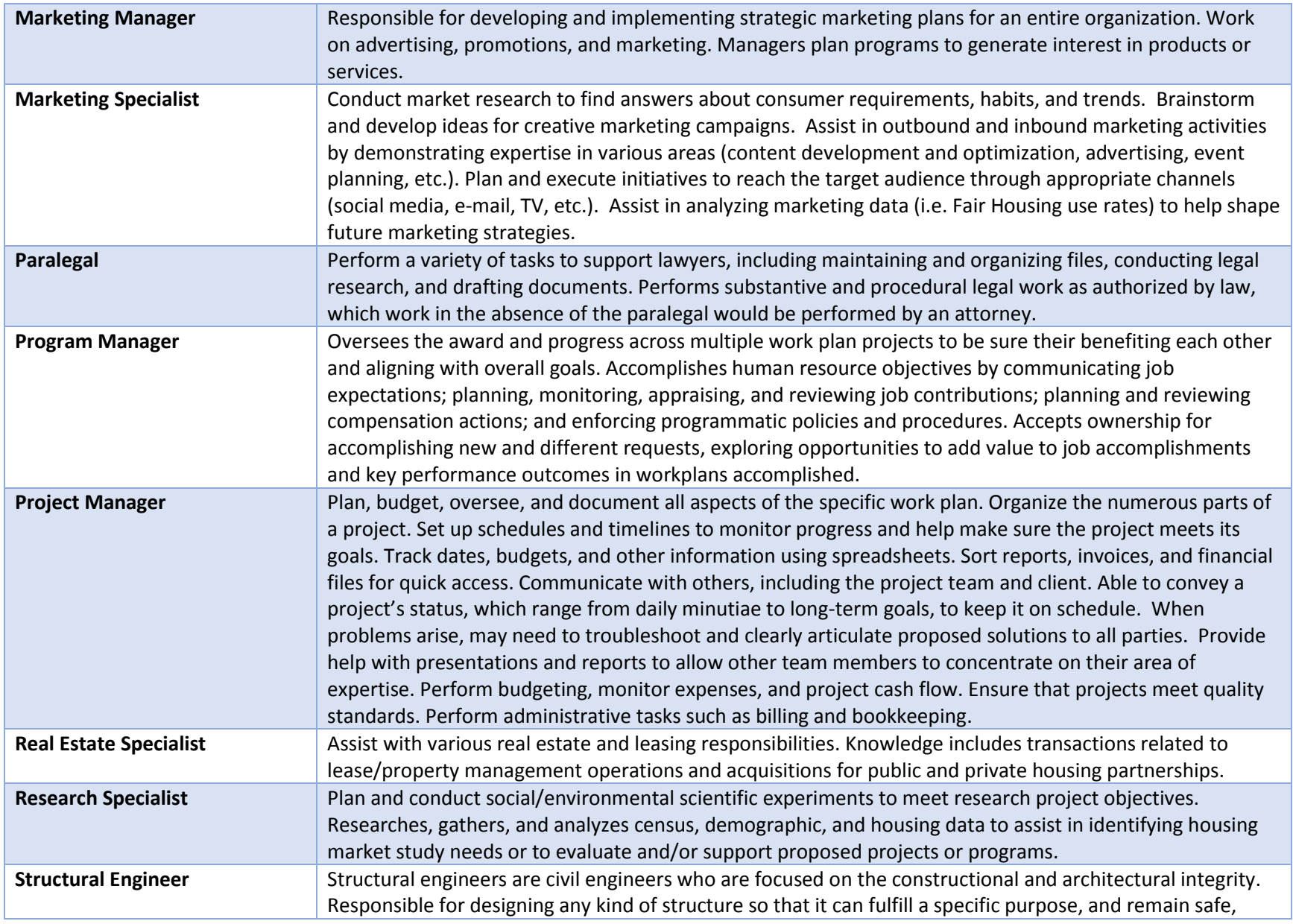

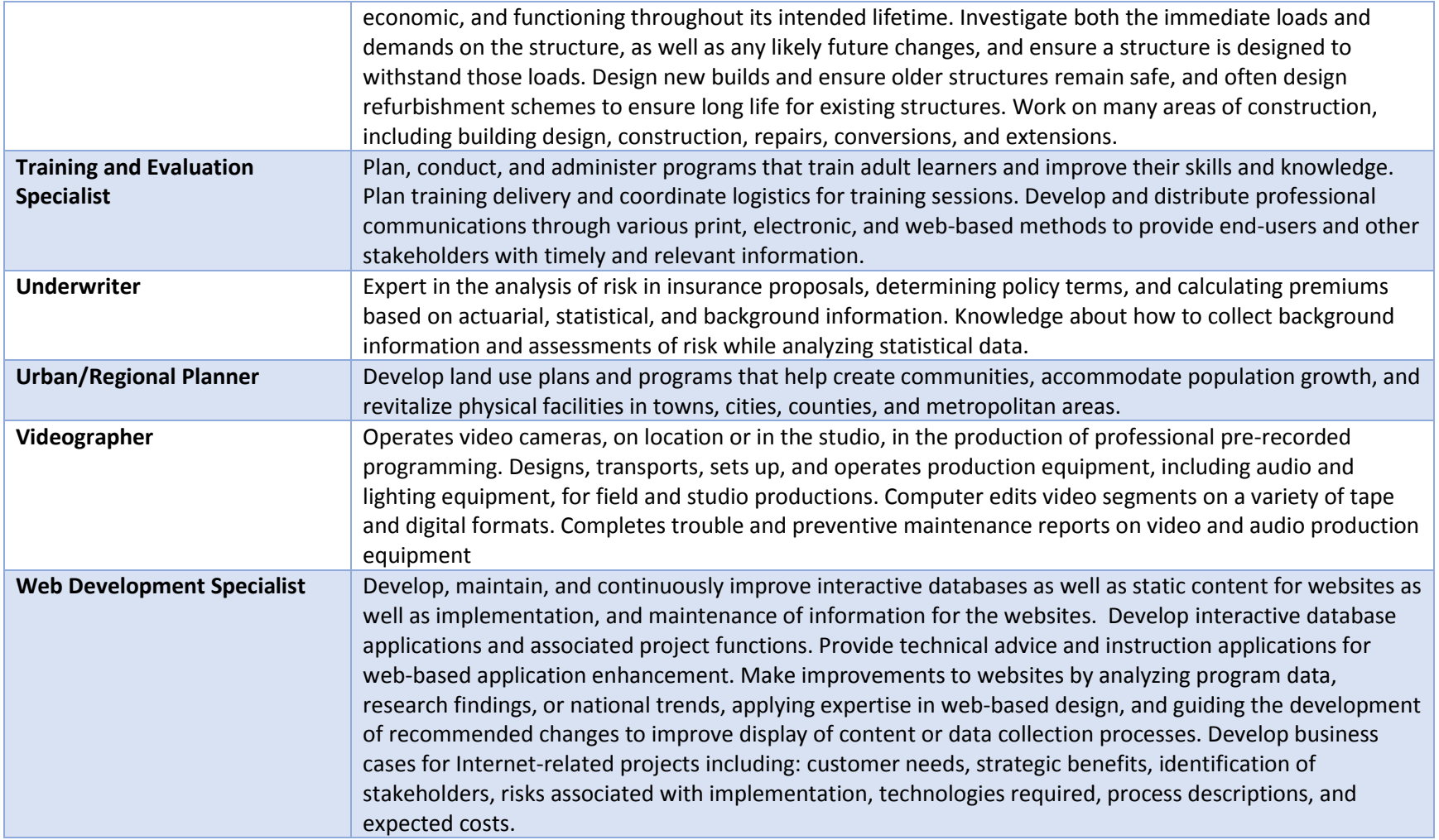